SP 7 Student Placement Online Tool

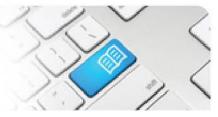

## **EPRef-00 – Education Provider Reference Sheet – Using the Education Provider Dashboard.**

| 1. |                                                                                                    | Action What                                                                                                    |                                                                                                    |                                                                                                    |                                                                                                    |                                                                                                    |                                                                     |                                                          |                                    | it looks like                                                                |                                                          |                     |          |                |         |  |  |
|----|----------------------------------------------------------------------------------------------------|----------------------------------------------------------------------------------------------------|----------------------------------------------------------------------------------------------------|----------------------------------------------------------------------------------------------------|----------------------------------------------------------------------------------------------------|----------------------------------------------------------------------------------------------------|---------------------------------------------------------------------|----------------------------------------------------------|------------------------------------|------------------------------------------------------------------------------|----------------------------------------------------------|---------------------|----------|----------------|---------|--|--|
|    |                                                                                                    | •                                                                                                    | SPOT will<br>nd a summ                                                                                                    |                                                                                                    |                                                                                                    |                                                                                                    |                                                                     | rovider Dashboard, which displays a list of Placement s. |                                    |                                                                              |                                                          |                     |          |                |         |  |  |
|    | The default display shows all active Placement Requests that have a <b>Start Date</b> earlier and an <b>End Date</b> late than today, meaning <u>the students are currently on placement</u> . Education Provider users will also have the ability to navigate between pages if there are multiple pages of results to view. |                                                                                                    |                                                                                                    |                                                                                                    |                                                                                                    |                                                                                                    |                                                                     |                                                          |                                    |                                                                              |                                                          |                     |          |                |         |  |  |
|    | Education Provider Dashboard Page 1: Results 1-10 of 10                                                                                                    |                                                                                                    |                                                                                                    |                                                                                                    |                                                                                                    |                                                                                                    |                                                                     |                                                          | Prev Next M<br>Search V            |                                                                              |                                                          |                     |          |                |         |  |  |
|    | ld                                                                                                    | Education<br>Provider                                                                                                    | Locations                                                                                                    | Program                                                                                                    | Year                                                                                                    | Semester                                                                                                    | Start<br>Date <del>↓</del>                                          | End Date                                                 | Number<br>of<br>Students           | Hours<br>per<br>Student                                                      | Submitted<br>Date                                        | Clinical<br>Setting | Status   | Next<br>Action | Actions |  |  |
|    | 144                                                                                                    | Mater<br>Education                                                                                                    | Mater Hospital<br>Brisbane, Mater<br>Private Hospital                                                                                                    | Diploma<br>of<br>Nursing                                                                                                    | 2                                                                                                    | 1                                                                                                    | 07/07/2017                                                          | 20/12/2017                                               | 3                                  | 80                                                                           | 04/09/2017                                               | Specialty           | Approved | None           | View    |  |  |
|    | 145                                                                                                    | Mater<br>Education                                                                                                    | Mater Hospital<br>Brisbane                                                                                                    | Bachelor<br>of<br>Nursing                                                                                                    | 1                                                                                                    | 1                                                                                                    | 04/09/2017                                                          | 30/09/2017                                               | 12                                 | 20                                                                           | 04/09/2017                                               | -                   | Declined | None           | View    |  |  |
|    | filters<br>Requi<br>- Id:<br>- Edi<br>sub<br>- Dis<br>seli<br>- Pro<br>seli<br>- Yea<br>- Sei<br>seli<br>- Sei<br>- Stu<br>allo<br>Stu<br>- Stu<br>- Sta<br>witt<br>- Sui<br>sub<br>- Sta                                                                                                    | These<br>ests dis<br>typing ir<br>ucation<br>pointed b<br>scipline<br>ected Di<br>ogram: s<br>ected Pr<br>ar: show<br>ar Level<br>mester:<br>ected So<br>udent: s<br>poated n<br>dent Nu<br>cation:<br>ected Lo<br>udent Nu<br>cation:<br>hin the s<br>d Date:<br>hin the s<br>bmitted opritted of<br>pointed of<br>the sector of the sector<br>bmitted opritted of the sector<br>bmitted opritted of the sector<br>bmitted opritted of the sector<br>bmitted opritted of the sector<br>bmitted opritted of the sector<br>bmitted of the sector<br>bmitted of the sector of the sector<br>bmitted of the sector of the sector<br>bmitted of the sector of the sector<br>bmitted of the sector of the sector of the sector<br>bmitted of the sector of the sector of | Provider: s<br>by the select<br>showing on<br>iscipline.<br>showing only<br>rogram.<br>ving only the<br>showing on<br>emester of s<br>howing any<br>natching the<br>imber.<br>showing onl | to filter<br>showing<br>ted Edu<br>hly those<br>y those<br>ose mate<br>ly those<br>tudy.<br>that hav<br>typed in<br>y those<br>r dates.<br>ly those<br>r dates.<br>ly those<br>r dates.<br>ving only<br>he select | the<br>only<br>catio<br>e ma<br>matc<br>ching<br>e mat<br>ve a s<br>n Nar<br>requ<br>e with<br>s with<br>y those<br>cted f | Placem<br>those<br>n Provic<br>tching the<br>ching the<br>sching the<br>sching the<br>student<br>me <u>OR</u><br>hested in<br>h a start<br>an end<br>se with a<br>filter date | lent<br>ler.<br>he<br>ected<br>e<br>the<br>date<br>date<br>a<br>es. |                                                          | F<br>Se<br>Si<br>Lo<br>Star<br>Enc | Provide<br>sciplin<br>Program<br>Yea<br>emeste<br>tudent<br>tudent<br>tudent | e: All<br>n: All<br>ar: All<br>er: All<br>: All<br>: All |                     |          |                |         |  |  |

## **SPOT** Student Placement Online Tool

| 3.                                                                                                    |                                                                                                    |                                                                              |                                                 |                           |                    |                          |           |                             |                                                             |                                                            |                                |                                         |                           |
|----------------------------------------------------------------------------------------------------|----------------------------------------------------------------------------------------------------|------------------------------------------------------------------------------|-------------------------------------------------|---------------------------|--------------------|--------------------------|-----------|-----------------------------|-------------------------------------------------------------|------------------------------------------------------------|--------------------------------|-----------------------------------------|---------------------------|
| υ.                                                                                                    | show                                                                                                    | ws at whic                                                                   | nd <b>Next A</b><br>ch stage th<br>in the plac  | ne Pla                    | cement             |                          |           |                             |                                                             |                                                            |                                |                                         |                           |
|                                                                                                    | - D                                                                                                    | the Place                                                                    | tatuses:<br>completed<br>ement Pro<br>Submitted | vider                     |                    |                          |           | Status                      | Ne                                                          | xt Action                                                  | A                              | ctions                                  |                           |
|                                                                                                    | P<br>D<br>- <b>A</b><br>P                                                                                                    | rovider bu<br>eclined.<br><b>pproved</b> :<br>lacement                       | it not yet /<br>agreed to<br>Provider.          | Appro<br>be p             | ved or<br>laced by | y the                    |           | Approve                     |                                                             | ect<br>dents                                               |                                | View<br>Cancel                          |                           |
|                                                                                                    | <ul> <li>Declined: not agreed to be placed by<br/>the Placement Provider.</li> <li>Cancelled: has been discarded by<br/>mutual agreement.</li> </ul>                   |                                                                              |                                                 |                           |                    |                          |           | Decline                     | d No                                                        | ne                                                         |                                | View                                    |                           |
|                                                                                                    | The<br>- S                                                                                                    | re are also<br><b>ubmit the</b>                                              | o 4 Next A<br>Request<br>nd submit              | t: You                    | need to            |                          |           | Pending                     | der                                                         | prove or<br>by the<br>uest                                 |                                | View<br>Cancel                          |                           |
| <ul> <li>to the Placement Provider</li> <li>Approve or deny the request: The Placement Provider needs to Approve or Decline.</li> <li>Select students: The approved</li> </ul> |                                                                                                    |                                                                              |                                                 |                           | ne                 |                          | Approve   | ed No                       | ne                                                          |                                                            | View                           |                                         |                           |
|                                                                                                    | <ul> <li>placement is ready to have students allocated to it.</li> <li>None: no specific action necessary.</li> <li>1. To Sort by one of the columns, click</li> </ul> |                                                                              |                                                 |                           |                    |                          |           | -1                          |                                                             |                                                            |                                |                                         | 41                        |
| •                                                                                                    |                                                                                                    |                                                                              | ). The hea                                      |                           |                    |                          |           |                             |                                                             |                                                            |                                |                                         | 30 UIC 301                |
|                                                                                                    |                                                                                                    | <ol> <li>To ca</li> <li>To na</li> </ol>                                     | ncel a Pla                                      |                           |                    |                          |           | nent Requ                   | ced, clic<br>uest, clic                                     | k the <b>Can</b><br>k the <b>Viev</b>                      |                                |                                         | 1                         |
|                                                                                                    |                                                                                                    | 2. To ca                                                                     |                                                 |                           | semester           |                          |           |                             | ced, clic                                                   | k the Can                                                  |                                |                                         | Actions                   |
|                                                                                                    |                                                                                                    | <ol> <li>To ca</li> <li>To na</li> </ol>                                     | vigate to                                       | the de                    | etails of          | a specifi                | ic Placen | nent Requ                   | ced, clic<br>lest, clic<br><sub>Hours per</sub>             | k the <b>Can</b><br>k the <b>Viev</b>                      | <b>v</b> buttor                | ۱.                                      | Actions<br>View<br>Cancel |
|                                                                                                    | Id                                                                                                    | 2. To ca<br>3. To na<br>Education<br>Provider<br>Mater                       | Program<br>Bachelor of                          | the de<br><sub>Year</sub> | Semester           | a specifi                | End Date  | Number of<br>Students       | ced, clic<br>lest, clic<br><sup>Hours per<br/>Student</sup> | k the <b>Can</b><br>k the <b>Viev</b>                      | v buttor<br><sub>Status</sub>  | Next Action<br>Select<br>students       | View                      |
|                                                                                                    | ld<br>905                                                                                                    | 2. To ca<br>3. To na<br>Education<br>Provider<br>Mater<br>Education<br>Mater | Program<br>Bachelor of<br>Bachelor of           | Year                      | Semester (<br>1    | Start Date<br>27/07/2015 | End Date  | Number of<br>Students<br>12 | ced, clic<br>uest, clic<br>Hours per<br>Student<br>200      | k the Can<br>k the Viev<br>Submitted<br>Date<br>31/07/2015 | y buttor<br>Status<br>Approved | Next Action<br>Select<br>students<br>2. | View<br>Cancel            |

 $\tilde{\boldsymbol{y}}_{j}$ 

Page | 2

|    | POT<br>dent Placement <u>Online</u> Tool                                                                                                    |                                                                                                    |  |  |  |  |  |  |
|----|----------------------------------------------------------------------------------------------------|----------------------------------------------------------------------------------------------------|--|--|--|--|--|--|
| 5. | Navigating to the <b>Placement Request</b><br>page displays multiple tabs with all of the<br>information regarding this placement<br>request.                                                                                                    | Placement Requests         Details       Students       Pacement Request Id       Placement Dates       Payment Offered         969       Thursday, 17 November 2016 - Wednesday,<br>30 November 2016       Payment Offered       No         Mater Education       Students       18/10/2016       Accepted Date         Nursing and Midwifery       Submitted Date       Accepted By         Default Nursing and Midwifery       Facilitator Provided By       EducationProvider         Program       Locations       Mater Hospital Brisbane         Year / Semester       11       Requested By         1/1       Requested By         SPOT Edu       SPOT Edu         Mater       Allocated         MHB - 108 - Oncology       2         MHB - 404 - Onthopaedics       1 |  |  |  |  |  |  |
| 6. | You can <b>Edit</b> a Placement Request that<br>has a status of either <b>Draft</b> or <b>Pending</b> .<br>Navigating to the <b>Placement Request</b><br>page's Details tab, you will see an <b>Edit</b><br>button in the top right corner. Clicking it<br>will take you into a copy of the Placement<br>Request form that you can then edit.                                     | Placement Request         Details       Documents         Placement Request Id       Placement Dates         974       Wednesday, 7 September 2016 - Wednesday,         Placement Request Id       Placement Dates         974       Wednesday, 7 September 2016 - Wednesday,         Education Provider       Wednesday, 7 September 2016 - Wednesday,         Mater Education       Students         Discipline       12 students, 120 hours per student         Nursing and Midwifery       Submitted Date         Program       Diploma of Nursing         Diploma of Nursing       Locations         Y1       Requested By         Nick Beckers       Nick Beckers         Clinical Settings       Notes         Payment Offered       Notes                              |  |  |  |  |  |  |
| 7. | <ul> <li>Troubleshooting 1:</li> <li>If a Placement Request that you are expecting to see on your dashboard is not displaying:</li> <li>1. Check that you have selected the correct range of filters by clicking Clear and re-entering the selection.</li> <li>If the Placement Request still does not display, please contact your SPOT Administrator for assistance.</li> </ul> |                                                                                                    |  |  |  |  |  |  |
| 8. |                                                                                                    | o edit is not displaying an Edit button:<br>ent request is either Draft or Pending.<br>ling and does not display an Edit button, please contact your                                                                                                    |  |  |  |  |  |  |